# Parallel Programming with Python on HPC

#### Paul Weakliem, Fuzzy Rogers, and Jay Chi

March 01, 2023

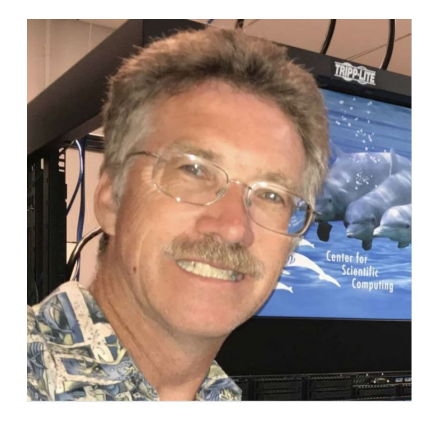

# Our Team

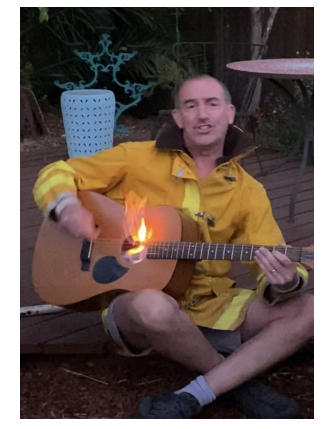

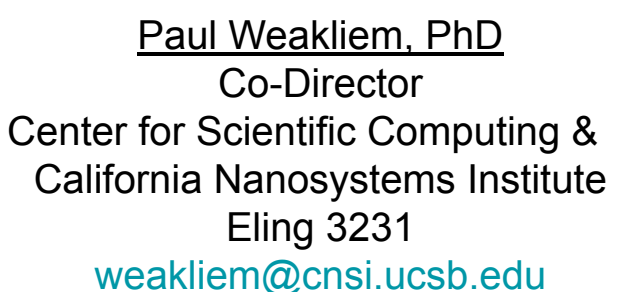

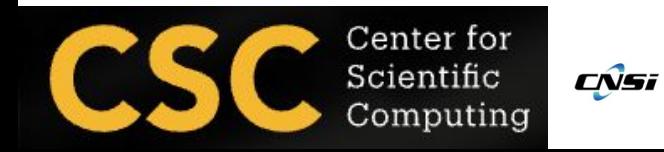

Fuzzy Rogers That guy in the MRL Center for Scientific Computing & Materials Research Laboratory MRL 2066B

#### [fuz@ucsb.edu](mailto:fuz@mrl.ucsb.edu)

**UC SANTA BARBARA** Materials Research Laboratorv SF Materials Research Science and Engineering Center [DMR 1720256]

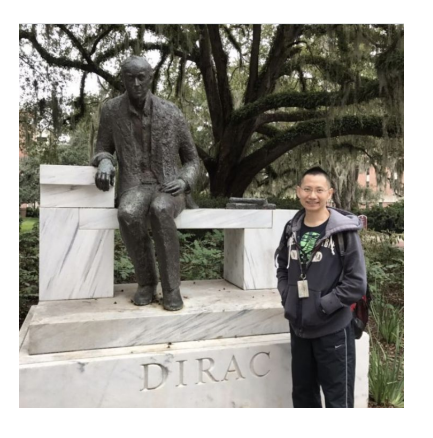

Yu-Chieh "Jay" Chi, PhD Research Computing Consultant Center for Scientific Computing & Enterprise Technology Services Elings 3229 [jaychi@ucsb.edu](mailto:jaychi@ucsb.edu)

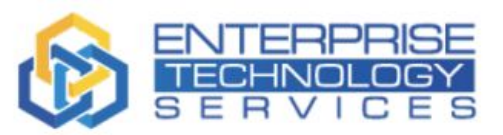

#### Purposes of the Workshop

- Write an Python code and use the HPC resource to get your computational result efficiently.
- What you will do in this workshop
	- Quickly get started learning parallel Python programming
	- Learn different parallel Python modules
	- Implement some basic algorithms by using parallel techniques
	- Basic benchmark the code and address the performance issues
- Basic Python Workshop
	- UCSB Software Carpentries

([https://ucsbcarpentry.github.io/?field\\_location\\_tid=All&field\\_series\\_tid=1218\)](https://ucsbcarpentry.github.io/?field_location_tid=All&field_series_tid=1218)

## **Suggestions**

- Install Anaconda
	- \$ wget [https://repo.anaconda.com/archive/Anaconda3-2022.10-Linux-x86\\_64.sh](https://repo.anaconda.com/archive/Anaconda3-2022.10-Linux-x86_64.sh)
	- \$ sh Anaconda3-\*.sh
- Create your Environment
	- \$ conda create –name parallel\_env
	- \$ conda env list
	- \$ conda activate parallel env
- Install Python Packages
	- \$ conda install numpy scipy sympy pandas matplotlib
	- \$ conda install -c conda-forge multiprocess
	- \$ conda install -c conda-forge mpi4py
	- \$ conda install -c anaconda pillow
	- \$ conda install -c conda-forge glob2
	- \$ conda install -c conda-forge cupy cudatoolkit=11.0

### Configure the environment

- 1. ssh to POD cluster from your local machine \$ ssh your\_user\_name@pod-login1.cnsi.ucsb.edu
- 2. Load the openmpi module

\$ module load openmpi/3.1.3

3. Export the Anaconda Path

\$ export PATH=/sw/csc/anaconda/anaconda3/bin:\$PATH

4. Check your Python

\$ which python

/sw/csc/anaconda/anaconda3/bin/python

5. Copy Files to your directory

<https://drive.google.com/drive/folders/1GLtvL3eRCqCZnubVbKcyt-XcvsW3IXy3?usp=sharing>

#### Parallel Modules

- There are many different Python parallel modules. Please refer the link: <https://wiki.python.org/moin/ParallelProcessing>
- In this workshop, we will introduce following parallel modules
	- multiprocessing
	- mpi4py
- Parallel programming is a broad with numerous possibilities for learning. The workshop introduces some parallel modules available in Python for simple parallel programming.
- If you are interested in the parallel programming, you can take parallel programming and parallel algorithm class.

### Scenario (Distributed Computing)

#### **Professor**

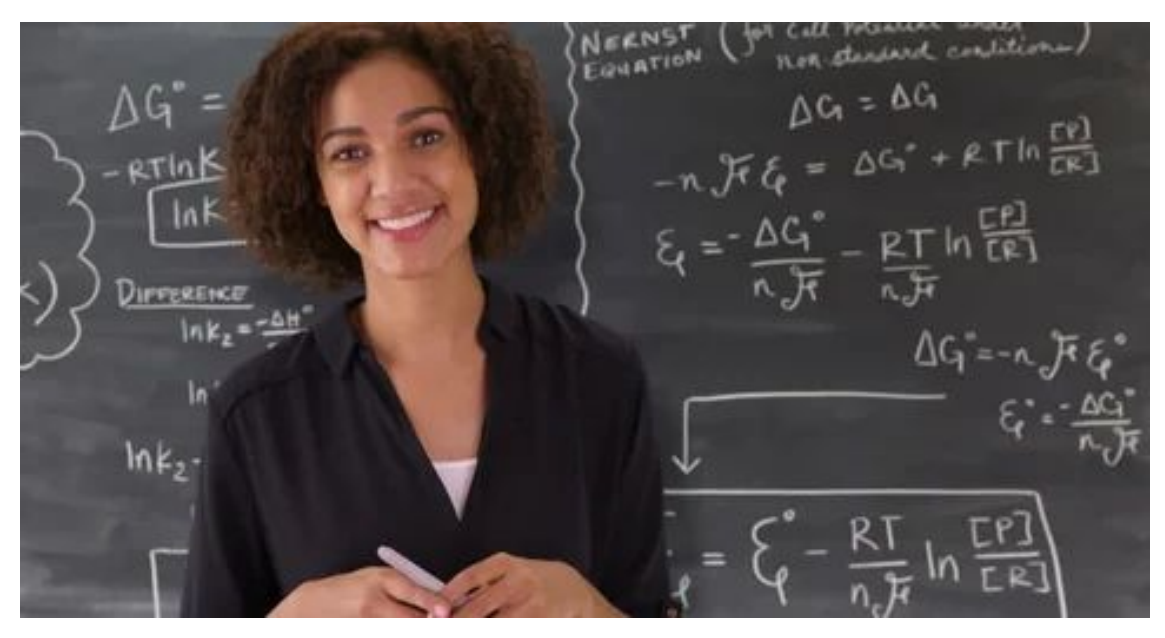

#### **Exam:** 16 Questions 300 Students

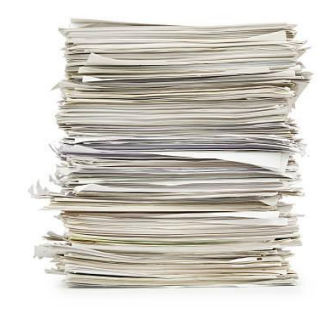

#### **Scenario**

#### **Teaching Assistants**

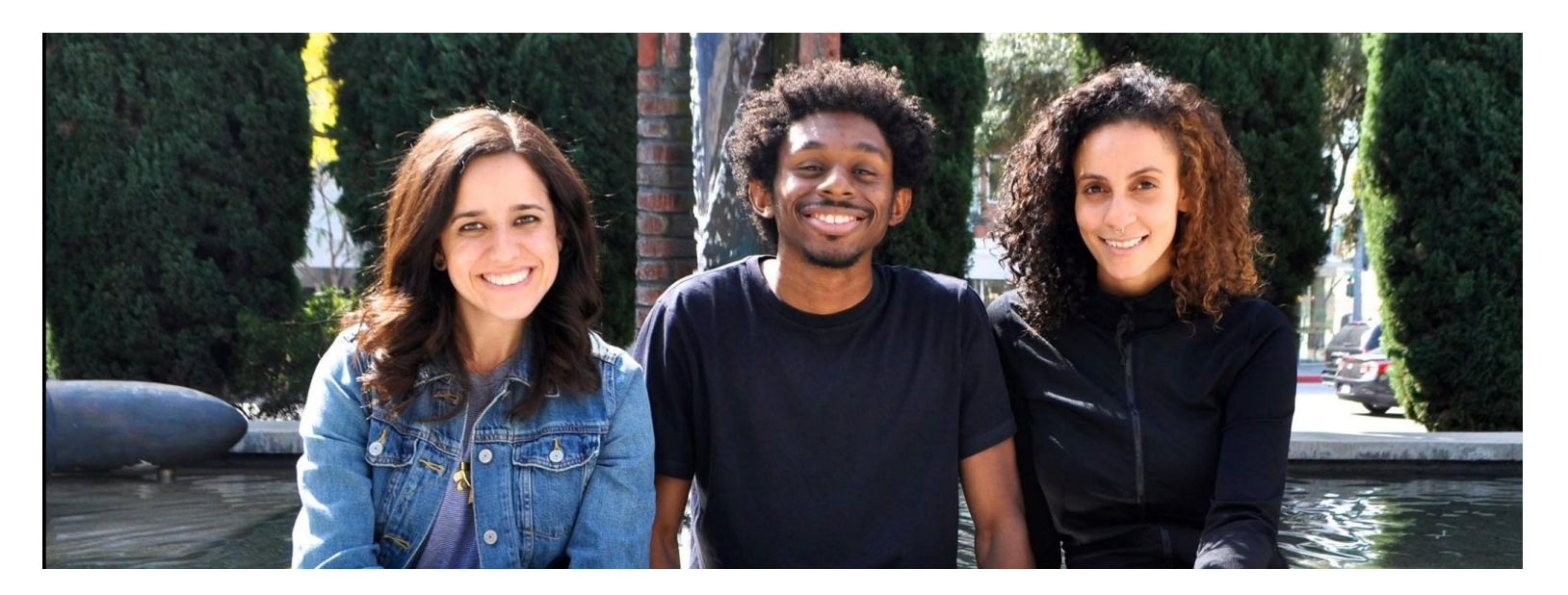

TA #1 TA #2 TA #3

#### Data Parallelism

#### 75 Exams per everyone

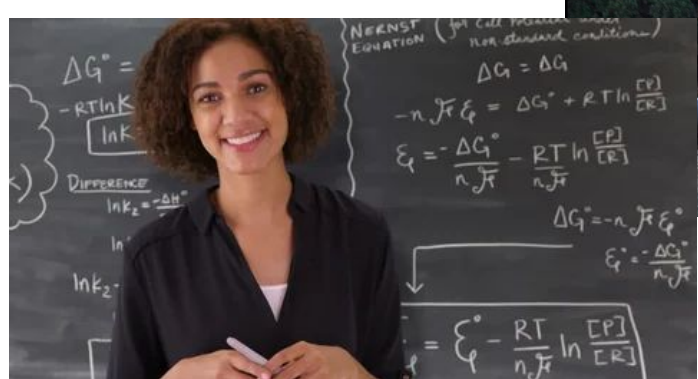

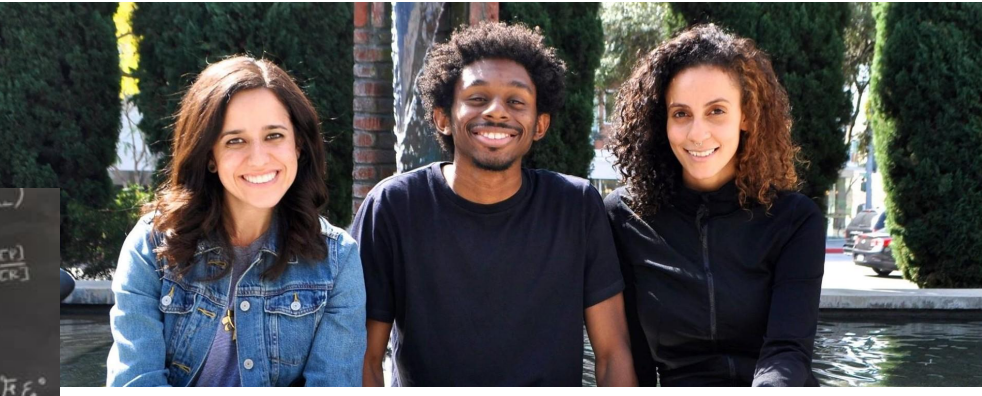

TA #1 TA #2 TA #3

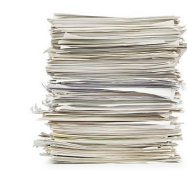

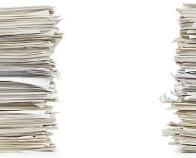

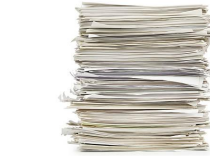

#### The Multiprocessing Module

- Two simple classes from the multiprocessing module we are going to use for today's workshop:
	- **Process class**
	- Pool Class
- Process class represents an activity that will be run in a separate process and execute a function across multiple values in parallel.
- The [Pool](https://docs.python.org/3/library/multiprocessing.html#multiprocessing.pool.Pool) class represents a pool of worker processes, and control a set of worker processes via parallel map implementation.
- Ref: <https://docs.python.org/3/library/multiprocessing.html>

#### Sequential Example

```
1 import numpy as np
 2 import time
 3
 4 def task_sleep(job, sec):
       print(f'Task {job} Starts to SLEEP now!!!!')
 5
 6
       time.sleep(sec)
 \overline{7}print(f'Task {job} Done for SLEEP!!!')
\frac{8}{9}10
   sleep_time = 11112 num_jobs = 513
14 # Time counter
15 \text{ start_time} = \text{time.perf_counter()}16
  for idx in range(num_jobs):
1718
       task_sleep(idx, sleep_time)
19
20
   end_time = time.perf_counter()exe_time = end_time - start_time22 print ("Time taken: %.10f" %exe_time)
```
[jay@pod-login1 MultiPro\_NEW]\$ python mp\_process\_seq.py Task 0 Starts to SLEEP now!!!! Task 0 Done for SLEEP!!! Task 1 Starts to SLEEP now!!!! Task 1 Done for SLEEP!!! Task 2 Starts to SLEEP now!!!! Task 2 Done for SLEEP!!! Task 3 Starts to SLEEP now!!!! Task 3 Done for SLEEP!!! Task 4 Starts to SLEEP now!!!! Task 4 Done for SLEEP!!! Time taken: 5.0131262760 - -

## The Process class

```
2 import numpy as np
 3 import time
 4
 5 def task_sleep(job, sec):
       print(f'Task {job} Starts to SLEEP now!!!!')
 6
       time.sleep(sec)
 \overline{7}8
       print(f'Task {job} Done for SLEEP!!!')
9
10
11 sleep_time = 112
13 # Request No. of Cores
14 #####n proc = os.getenv('SLURM_NTASKS', '1') # env var is always a 'str'
15 \# \# \# \# n proc = int(n proc)
                                                  # convert to 'int'
16 n proc = 517 print('Number of Processor is requested: ', n_proc)
18
19 # Time counter
20 start time = time.perf counter()
21
22 p0 = mp. Process (target=task sleep, args=(0, sleep time))
23 p1 = mp. Process(target=task_sleep, args=(1, sleep_time))
24 p2 = mp. Process (target=task_sleep, args=(2, sleep_time))
25 p3 = mp. Process(target=task_sleep, args=(3, sleep_time))
26 p4 = mp. Process (target=task sleep, args=(4, sleep time))
27
28 p0.start()29 p1.start()
30 p2.start()
31 p3.start()32 p4.start()
33
34 p0. join()35 p1. join()36 p2.join()37 p3.join()38 p4.join()
39
40 end time = time.perf counter()
41 exe_time = end_time - start_time
42 print("Time taken: %.10f" %exe_time)
```
[[jay@pod-login1 MultiPro NEW]\$ python mp process para.py Number of Processor is requested: 5 Task 0 Starts to SLFFP now!!!! Task 1 Starts to SLEEP now!!!! Task 2 Starts to SLEEP now!!!! Task 3 Starts to SLEEP now!!!! Task 4 Starts to SLEEP now!!!! Task 0 Done for SLFFP!!! Task 1 Done for SLEEP!!! Task 2 Done for SLEEP!!! Task 3 Done for SLEEP!!! Task 4 Done for SLEEP!!! Time taken: 1.0135198948

#### The Process class  $\sim$  using the for loop

```
1 import multiprocessing as mp
2 import numpy as np
 3 import time
 4
5 def task sleep(job, sec):
      print(f'Task {job} Starts to SLEEP now!!!!')
 6
      time.sleep(sec)
 7
 8
      print(f'Task {job} Done for SLEEP!!!')
9
10
11 sleep_time = 1[[jay@pod-login1 MultiPro NEW]$ python mp process para for.py
12<sub>12</sub>Task 0 Starts to SLEEP now!!!!!
13 # Request No. of Cores
14 #####n proc = os.getenv('SLURM_NTASKS', '1') # env var is always a 'str'
                                                                                Task 1 Starts to SLEEP now!!!!
15 \# \# \# \# n proc = int(n proc)
                                                 # convert to 'int'
                                                                                Task 2 Starts to SLEEP now!!!!!
16
                                                                                Task 3 Starts to SLEEP now!!!!
17 n_proc = 10
                                                                                Task 4 Starts to SLEEP now!!!!
18
                                                                                Task 5 Starts to SLEEP now!!!!
19 # Time counter
                                                                                Task 6 Starts to SLEEP now!!!!
20 start_time = time.perf_counter()
                                                                                Task 7 Starts to SLEEP now!!!!
21Task 8 Starts to SLFFP now!!!!
22 pro id = []
                                                                                Task 9 Starts to SLFFP now!!!!
23 for idx in range(n_proc):
                                                                                Task 0 Done for SLEEP!!!
       p = mp. Process(target=task_sleep, args=(idx, sleep_time))
24^{1}Task 1 Done for SLEEP!!!
25
      #print('P: ', p)Task 2 Done for SLEEP!!!
       p.start()
26
       pro_id.append(p)27
                                                                                Task 3 Done for SLEEP!!!
28
                                                                                Task 4 Done for SLEEP!!!
29 #print("Proc_ID: ", pro_id)
                                                                                Task 6 Done for SLEEP!!!
30 for proc in pro id:
                                                                                Task 5 Done for SLEEP!!!
       proc.join()
31
                                                                                Task 7 Done for SLEEP!!!
      # print('Proc: ', proc)
32
                                                                                Task 8 Done for SLEEP!!!
33
                                                                                Task 9 Done for SLEEP!!!
34 end time = time.perf counter()
                                                                                Time taken: 1.0177016947
35 exe time = end time - start time
36 print("Time taken: %.10f" %exe_time)
```
#### The Pool class

- The Pool class in multiprocessing can handle an enormous number of processes. It allows you to run multiple jobs per process.
- Pool class comes with different functions:
	- $\circ$  apply()
	- apply\_async()
	- $\circ$  map()
	- map\_sasync()
	- $\circ$  imap()
	- imap\_unordered()
	- starmap()
	- Starmap\_async()
- The map function supports concurrency, but does not accept multiple arguments.
- Ref: <https://docs.python.org/3/library/multiprocessing.html>

#### The Pool.map() function

```
8 def task sleep(sec):
      print(f'PID = {os.getpid()}, Starts to SLEEP now!!!!')
9
10
      time.sleep(sec)
      print(f'PID = \{os.getpid() \}, Done for SLEEP!!!')
111213 sleep time = 214 n proc = 515 print('\nNo. of core is requested: ', n proc. '\n')
16
17 sleep_list = (int(sleep_time) for i in range(n_prob))18
19 start time = time.perf counter()
20 with mp. Pool(processes = n_proc) as pool:
       pool.map(task_sleep, sleep_list)
2122 end time = time.perf counter()
23
24 print("Elapsed Time: ", end_time-start_time, "sec.")
```
[[jay@pod-login1 MultiPro\_NEW]\$ python mp\_map.py

```
No. of core is requested: 5
PID = 156875, Starts to SLEEP now!!!!
PID = 156876, Starts to SLEEP now!!!!
PID = 156877, Starts to SLEEP now!!!!
PID = 156878, Starts to SLEEP now!!!!
PID = 156879, Starts to SLEEP now!!!!
PID = 156875, Done for SLEEP!!!
PID = 156878, Done for SLEEP!!!
PID = 156876, Done for SLEEP!!!
PID = 156879, Done for SLEEP!!!
PID = 156877, Done for SLEEP!!!
Elapsed Time: 2.046982287429273 sec.
```
### SLURM job script

```
1 #!/bin/bash
 2 #SBATCH -- job-name='Py_MultiPro' ### -J 'testJob'
 3 #SBATCH --ntasks = 20### - n 1
                                    ### Partition to submit job to
 4 #SBATCH -p batch
 5 #SBATCH -o outLog
 6 #SBATCH -e errLog
 7 #SBATCH -t 00:10:00
 8
  ####SBATCH --mail-user=your_account@ucsb.edu
 9
10 ####SBATCH --mail-type ALL
1112 module load openmpi/3.1.3
  export PATH=/sw/csc/anaconda/anaconda3/bin:$PATH
13
14
15 cd $SLURM SUBMIT DIR
16
17 python mp_process_para_for.py
```
### Example 1: Monte Carlo PI Calculation

- [https://en.wikipedia.org/wiki/Monte\\_Carlo\\_method#/me](https://en.wikipedia.org/wiki/Monte_Carlo_method#/media/File:Pi_30K.gif) [dia/File:Pi\\_30K.gif](https://en.wikipedia.org/wiki/Monte_Carlo_method#/media/File:Pi_30K.gif)
- The error in the MC estimate

$$
\epsilon_{mc} \sim \frac{1}{\sqrt{n}}
$$

This dependence is foreshadowed by the beautiful theory called the **central limit theorem (CLT)**.

• We know that the area of square is  $4r^2$ , and the area of circle is  $\pi r^2$ . PI can be estimated as the ratio of these two area as following:

 $\pi = 4 \times \frac{\text{No. of points generated inside the circle}}{\text{No. of points generated inside the square}}$ 

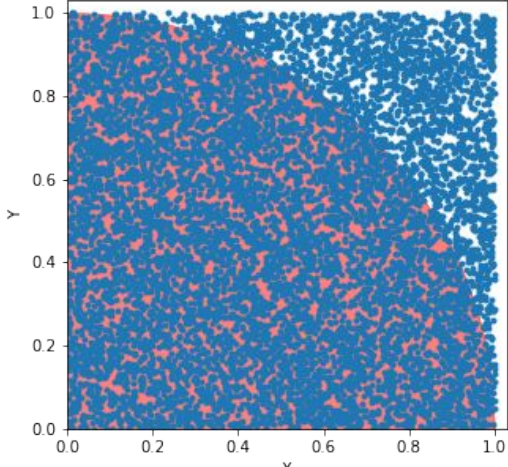

#### MC PI Calculation ~ Sequential Code

```
1 import os
 2 import time
 3 import numpy as np
                                                                                        0.24 import multiprocessing as mp
 5
   def pi mc(num gen):
 6
                                                      26 num gen = 10000000
       count = 07
                                                      27
 8
       np.random.seed()
                                                        # Serial
                                                      28
 \overline{Q}start = time.time()29.
10
       for i in range(num_gen):
                                                      30 mc cnt = pi mc(num gen)
11
           x_val = np.random.random_samples()31 PI_approx = 4*mc_cnt/num_gen12y_val = np.random.random_sample()32 end = time.time()
13
14radius = x val*x val + y val*y val
                                                      34 print("Time: ", end - start)
15
           if radius \leq 1.0:
16
17
                count = count + 118
19
       print(f''PID = \{os.getpid() \}, No. of Samples is \{num\_gen\} \n\}20return count
```
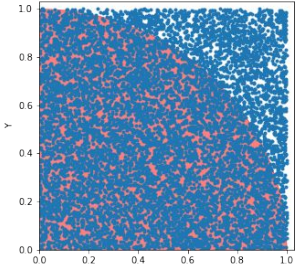

```
33 print("Monta Carlo PI is: ", PI_approx)
```
#### $MC$  PI Calculation  $\sim$  Pool.map() function

PID = 257633, No. of Samples is 10000000. Monta Carlo PI is: 3.1413648 Time: 5.758965492248535

Number of core is requested: 20

```
37#####n proc = os. aeteny('SLURM NTASKS', '1') # env var is always a
                                                                           PID = 257693, No. of Samples is 500000.
38
       \# \# \# \# n proc = int(n proc)
                                                    # coerce to 'int'
                                                                           PID = 257684, No. of Samples is 500000.
39
       n_{\text{proc}} = 20PID = 257685, No. of Samples is 500000.
       print('Number of core is requested: ', n proc, '\n')
40
                                                                           PID = 257683, No. of Samples is 500000.
41PID = 257696, No. of Samples is 500000.
42
       partial = [int(num gen/n_proc) for i in range(n_proc)]PID = 257690, No. of Samples is 500000.
43
                                                                           PID = 257688, No. of Samples is 500000.
44
       start = time.perf_counter()PID = 257692, No. of Samples is 500000.
45
      with mp.Pool(processes=n_proc) as pool:
                                                                           PID = 257689, No. of Samples is 500000.
           cnt_arr = pool.map(pi_mc, partial)46
                                                                           PID = 257687, No. of Samples is 500000.
       PI approx map = 4*np.sum(int arr)/num gen47
                                                                           PID = 257700, No. of Samples is 500000.
48
       print("PI_approx_multi_Core: ", PI_approx_map)
                                                                           PID = 257698, No. of Samples is 500000.
49
       end = time.perf_counter()PID = 257695, No. of Samples is 500000.
50
       print("Time: ", end - start)
                                                                           PID = 257697, No. of Samples is 500000.
                                                                           PID = 257691, No. of Samples is 500000.
                                                                           PID = 257686, No. of Samples is 500000.
                                                                           PID = 257694, No. of Samples is 500000.
```
PI\_approx\_multi\_Core: 3.141742 Time: 0.3860473190434277

PID = 257702, No. of Samples is 500000. PID = 257699, No. of Samples is 500000. PID = 257701, No. of Samples is 500000.

#### Process Class with shared data

- In multiprocessing module programming, we might need to share data between processes.
- This can be achieved using shared memory via shared ctypes.
- What Are ctypes?
	- The ctypes module provides tools for working with C data types.
	- The ctypes module allows Python code to read, write, and generally interoperate with data using standard C data types.
- What are shared ctypes?
	- Python provides the capability to share ctypes between processes on one system.
	- This is primarily achieved via the following classes:
		- multiprocessing.Value
		- multiprocessing.Array
- $\bullet$  Ref:

[https://superfastpython.com/multiprocessing-shared-ctypes-in-pyth](https://superfastpython.com/multiprocessing-shared-ctypes-in-python/) [on/](https://superfastpython.com/multiprocessing-shared-ctypes-in-python/)

#### MC PI Calculation ~ Process Class with shared data

```
56
       #n_proc = os.getenv('SLURM_NTASKS', '1') # env var is always a 'str'
57
       \#n proc = int(n proc)
                                                     # coerce to 'int'
       n \text{ proc} = 2058
                                                                                      PID = 4444, No. of Samples is 10000000
59
       print('Number of Processor is requested: ', n proc, '\n')
60
                                                                                      Monta Carlo PI is: 3.1414284
       init\_zeros = [0 for i in range(n\_proc)]61
                                                                                      Time: 5.302408933639526
62
                                                                                      Number of Processor is requested: 20
       arr seed = mp.Arrav('i', range(n proc))63
                                                                                      No. of Samples is 500000 in Process 4 with Rand Seed 4
64
       arr_cnt = mp.Array('i', init_zeros)No. of Samples is 500000 in Process 0 with Rand Seed 0
65
       partial = int(numgen/n proc)No. of Samples is 500000 in Process 2 with Rand Seed 2
66
                                                                                      No. of Samples is 500000 in Process 1 with Rand Seed 1
67
       num \space proc = []No. of Samples is 500000 in Process 5 with Rand Seed 5
68
                                                                                      No. of Samples is 500000 in Process 6 with Rand Seed 6
       start_time = time.get_counter()69
                                                                                      No. of Samples is 500000 in Process 3 with Rand Seed 3
70
                                                                                      No. of Samples is 500000 in Process 8 with Rand Seed 8
                                                                                      No. of Samples is 500000 in Process 7 with Rand Seed 7
       for idx in range(n_proc):
71No. of Samples is 500000 in Process 9 with Rand Seed 9
72
            p = mp.Process(target=pi_mc_para, args=(idx, arr_cnt, partial, idx))
                                                                                      No. of Samples is 500000 in Process 10 with Rand Seed 10
73
           p.start()No. of Samples is 500000 in Process 14 with Rand Seed 14
74
           num proc.append(p)
                                                                                      No. of Samples is 500000 in Process 12 with Rand Seed 12
75
                                                                                      No. of Samples is 500000 in Process 15 with Rand Seed 15
76
       for proc in num_proc:
                                                                                      No. of Samples is 500000 in Process 13 with Rand Seed 13
77
           proc.join()
                                                                                      No. of Samples is 500000 in Process 16 with Rand Seed 16
78
                                                                                      No. of Samples is 500000 in Process 17 with Rand Seed 17
                                                                                      No. of Samples is 500000 in Process 19 with Rand Seed 19
79
       PI approx para = 4*np.sum(arr_cnt)/num qenNo. of Samples is 500000 in Process 18 with Rand Seed 18
80
                                                                                      No. of Samples is 500000 in Process 11 with Rand Seed 11
81
       end_time = time.get counter()Time: 0.34324445482343435
82
       print("Time: ", end_time - start_time)
                                                                                      Monta Carlo PI Parallel: 3.1408292
83
       print(arr \text{cnt}(:))print("Monta Carlo PI Parallel: ", PI_approx_para)
84
```
#### MC PI Calculation ~ Process Class with shared data

```
6 def pi_mc(proc, count, num_gen, seed):
       np.random.seed(seed)
 7
 \overline{8}9
       count = \theta10
       for i in range(num_gen):
11x_val = np.random.random_sample()12
            y_val = np.random.random_sample()13
14
           radius = x val*x val + y val*y val
15
16
           if radius \leq 1.0:
17count = count + 1mc cnt = \theta44
45
       num gen = 10000000
46
       seed = 147
48
       # Serial
49
       start = time.time()50
       mc_cnt = pi_mc (seed, mc_cnt, num_gen, seed)
51
       PI approx = 4*mc cnt/num gen
52
       end = time.time()53
       print ("Monta Carlo PI is: ", PI_approx)
       print("Time: ", end - start)
54
```

```
23 def pi mc para(proc, count, num gen, seed):
       #np.random.seed(seed[proc])
2425
       np.random.seed(seed)
26
27
       cnt = 0for i in range(num_gen):
28
29
           x val = np.random.random_sample()
           y_val = np.random.random_sample()30
3132
           radius = x_val*x_val + y_val*y_val
33
34
           if radius \leq 1.0:
35
               cnt = cnt + 136
               #count[proc] = count[proc]+137
       count[\text{proc}] = \text{cnt}38
```
#### Example 2: Add Gaussian Noise signal to the Image

- We have multiple images in the folder.
- Each image is given an image of (H<sup>\*</sup>W<sup>\*</sup>3) dimensions. Let us write a program to add Gaussian noise to the image.
- We can directly use np.random.normal(mu, sigma, size) to sample a pixel intensity from a Gaussian distribution. We can specify mu as 0, and sigma as the standard deviation.
- Next, generate a (H\*W\*3) dimensional Gaussian noise array, where H is the height of the image, W is the width, and 3 is the (RGB) channels. Then, add this Gaussian noise array to the given image.

#### Example 2: Add Gaussian Noise signal to the Image

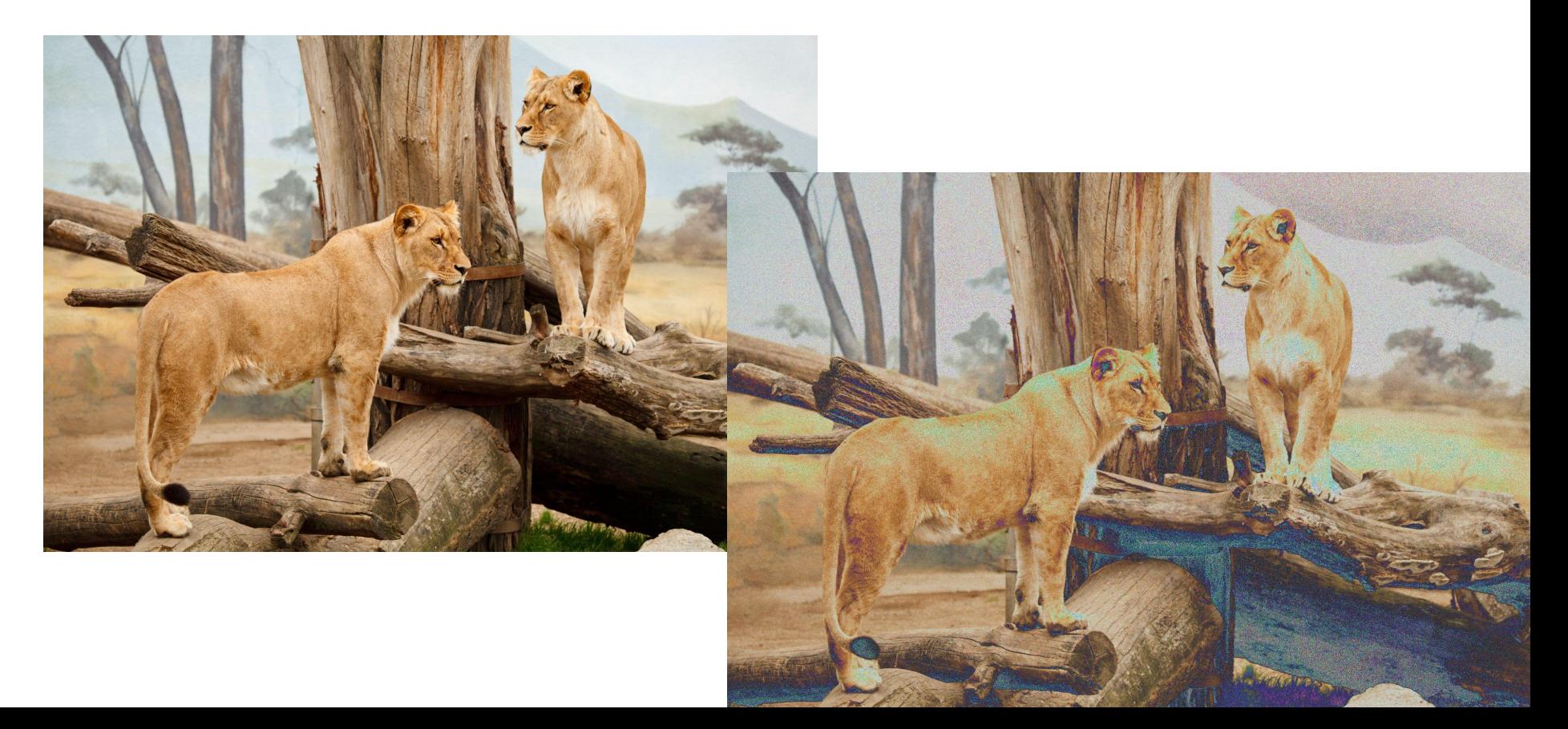

#### Example 2: Add Gaussian Noise signal to the Image

```
9 def ima noise (ima file):
       # extract the base file name
18
       file path = \text{ima} file[9:-4]
11print('Image File: ', file path)
1213
14
       # open the given file
       open img = Image.open(img file)15
16
       print('Image size:', np.shape(open_img))
17
18
       # convert to numpy array
19
       np img arr = np. zeros (np. shape (open img))
       np img arr = np.array(open img)
2<sub>0</sub>2122
       # Convert img arr values between [0, 1]
23
       np img arr = np img arr / 25524# Generate normal random noise
25
26
       mu, sigma = \theta, \theta.1 # mean and standard deviation
27
       normal random noise = np.random.normal(mu, sigma, np.shape(np_img_arr))
28
29
       # Add noise to the image
       noise image = np img arr + normal random noise
30
31
       # convert back to integers by multiplying with 255 (add code) and cast it as "uint8"
32
       noise\_image = (noise\_image*255).astro(np.uint8)33
34
       #print(type(noise_image))
35
36
       # Save new image to a new folder with new image name
37
       matplotlib.image.imsave('../image_noise_para/' + file_path + "_noise.jpg", noise_image)
38
39
       print('The noise has been addded on this image!!!')
```
#### Difference between Pool.map and Process

- Accept single argument vs. multiple arguments
- Multiple Tasks vs. Single Task

```
n \text{ cores} = 1668
                                                                      print('\nNumber of core is requested: ', n_cores, '\n')
                                                              61
                                                              62
                                                                      start time = time.perf counter()
                                                              63
      n \text{ cores} = 1659
                                                               64
      print('\nNumber of core is requested: ', n cores, '\n')
60
                                                              65
                                                                      proid = []61
                                                               66
62
       start_time = time.perf_counter()67
                                                                      for idx in range(n cores):
63
                                                                           p = mp. Process (target=img_noise, args=(file_list[idx],))
                                                              68
      with mp.Pool(processes=n_cores) as pool:
64
                                                               69
                                                                           p.start()pool.map(img_noise, file_list)
65
                                                                           pro id.append(p)
                                                               70
66
                                                              7167
      end time = time.perf counter()
                                                              72for proc in pro_id:
      print("Elpased Time: ", end_time - start_time)
68
                                                              73
                                                                           proc.join()7475
                                                                      end time = time.perf counter()
                                                              76
                                                                      print("Elpased Time: ", end_time - start_time)
```
#### Difference between Pool.map and Process

Number of core is requested: 8

Image File: animal beautiful big Image File: ESO Very Large Telescope Image File: time on big ben 192639 Image File: maple big tree red Image File: big bend texas deer Image File: Chess Large Image File: big brother is watching you 196554 Image File: architecture big ben Image size: (3048, 3640, 3) Image size: (4971, 3314, 3) Image size: (5000, 3333, 3) Image size: (2832, 4256, 3) Image File: animal big black Image size: (2848, 4288, 3) Image size: (3264, 2448, 3) Image size: (3456, 4608, 3) Image size: (3744, 5616, 3) Image size: (3333, 5000, 3) Image size: (4660, 3106, 3) Image size: (5370, 3580, 3) Image size: (6761, 5072, 3) The noise has been addded on this image!!! The noise has been addded on this image!!! Image File: rocks amp waves big sur 2 563664 Image File: animal big carnivore The noise has been addded on this image!!! Image size: (5000, 3334, 3) Image File: africa animal big The noise has been addded on this image!!! The noise has been addded on this image!!! Image File: animal\_beak\_big Image size: (3456, 5184, 3) Image size: (3655, 3004, 3) Image size: (3333, 5000, 3) The noise has been addded on this image!!! The noise has been addded on this image!!! Image File: Sample-jpg-image-5mb The noise has been addded on this image!!! The noise has been addded on this image!!! The noise has been addded on this image!!! The noise has been addded on this image!!! Image File: big city facades view The noise has been addded on this image!!! The noise has been addded on this image!!! The noise has been addded on this image!!! Image File: big\_board\_check The noise has been addded on this image!!! The noise has been addded on this image!!! Elpased Time: 13.984213357791305 Image File: animal big black

Number of core is requested: 8

../image/animal beautiful big.ipg Image File: animal beautiful big ../image/ESO Very Large Telescope.ipg Image File: ESO Very Large Telescope ../image/time\_on\_big\_ben\_192639.jpg Image File: time on big ben 192639 ../image/maple\_big\_tree\_red.jpg Image File: maple big tree red ../image/big bend texas deer.jpg Image File: big bend texas deer ../image/Chess Large.jpg Image File: Chess Large ../image/big brother is watching you 196554.jpg Image File: big brother is watching you 196554 ../image/architecture big ben.ipg Image File: architecture\_big\_ben Image size: (3048, 3640, 3) Image size: (4971, 3314, 3) Image size: (5000, 3333, 3) Image size: (2848, 4288, 3) Image size: (3333, 5000, 3) Image size: (5370, 3580, 3) Image size: (2832, 4256, 3) Image size: (3456, 4608, 3) The noise has been addded on this image!!! The noise has been addded on this image!!! The noise has been addded on this image!!! The noise has been addded on this image!!! The noise has been addded on this image!!! The noise has been addded on this image!!! The noise has been addded on this image!!! The noise has been addded on this image!!! Elpased Time: 5.226678730919957

#### What is MPI?

- Message Passing Interface (MPI) primarily addresses the message-passing parallel programming model. The data is moved from one process's address space to another through cooperative operations on each process.
- Compare multiprocessing and mpi4py modules
	- Shared Memory: Multiple processes share a single memory space with full read/write ability
	- Distributed Memory: Each process receives a copy of the memory space when they are first initialized. Communication is handled through message passing.
- Command for running MPI Python script

mpirun -np 8 python example.py

● Ref:

[https://rabernat.github.io/research\\_computing/parallel-programming-with-mpi-for-python.html](https://rabernat.github.io/research_computing/parallel-programming-with-mpi-for-python.html)

#### MPI Collective Communication

- Broadcasting: Broadcasting takes a variable and sends an exact copy to all processes on a communicator.
	- comm.bcast(send\_data, root=0)

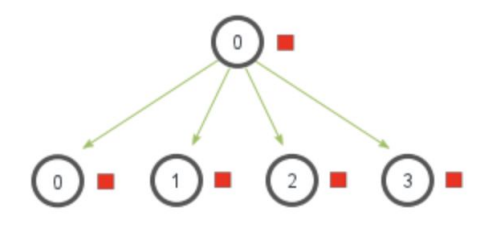

- Scattering: Scatter takes an array and distributes contiguous sections of it across the ranks of a communicator.
	- comm.scatter(send\_data, root=0)

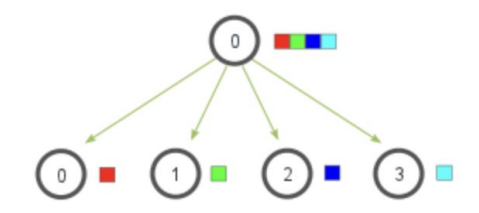

#### MPI Collective Communication

- Gathering: Gather takes subsets of an array that are distributed across the ranks, and gathers them back into the full array.
	- comm.gather(obj, root=0)

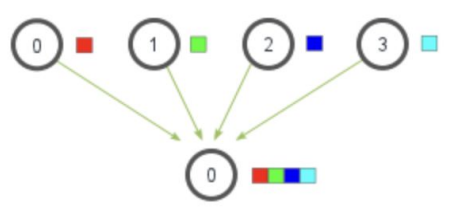

- Reduction: Reduce operation takes values from an array on each process and reduces them to a single result on the root process.
	- comm.reduce(recv\_data, op=, root=0)

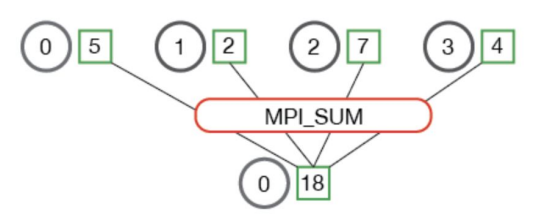

#### Reduce Operation

- MPI.MAX: Returns the maximum element.
- MPI.MIN: Returns the minimum element.
- $\bullet$  MPI SUM: Sums the elements.
- MI.PROUD: Multiplies all elements.
- MPI.LAND: Performs a logical AND across the elements.
- MPI.LOR: Performs a logical OR across the elements.
- MPI.BAND: Performs a bitwise AND across the bits of the elements.
- MPI.BOR: Performs a bitwise OR across the bits of the elements.

# MC PI Calculation  $\sim$  MPI Scatter and Reduce

 $24$ 25

26

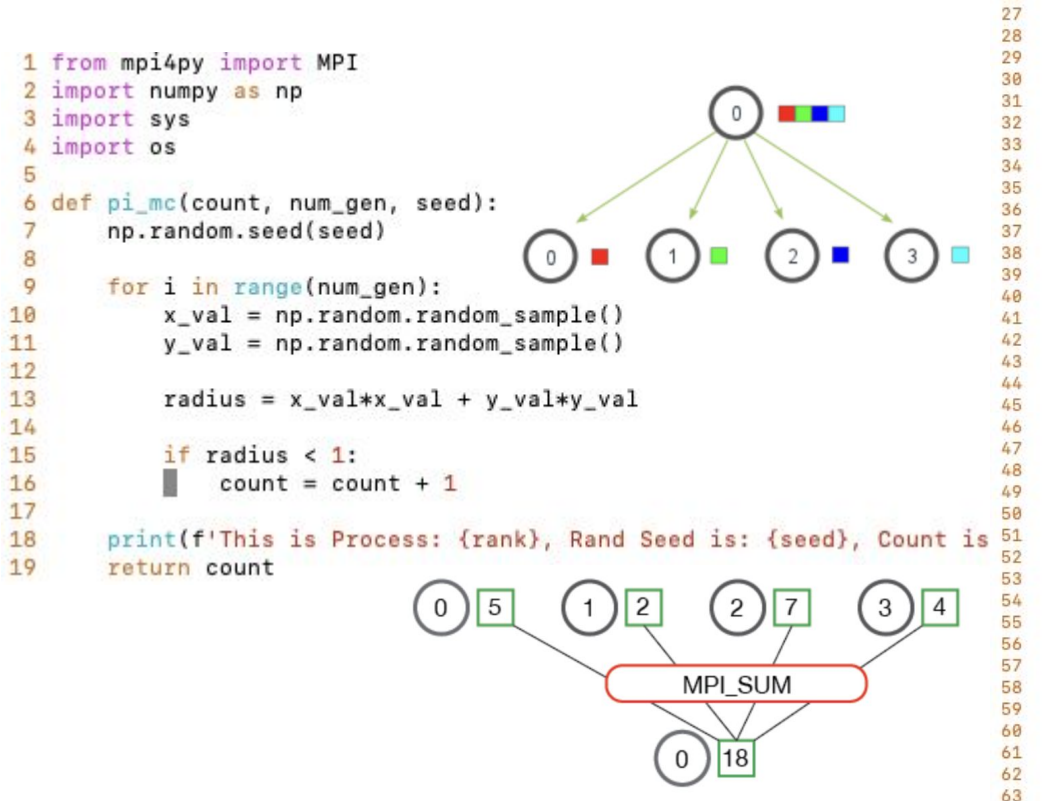

```
size = comm.get size()rank = comm.Get rank()my name = MPI.Get processor name()
PID = os.getpid()0.2Master = <math>\theta</math>seed = None0.00.20.40.60.8num gen = 10000000partial = int(numgen / size)#print('Data Type: ', type(partial), 'Partial: ', partial)
cnt = 0if rank == Master:
    seed = np.arange(size, dtvpe = 'i')print('Total No. of Sampling: ', num gen)
    print('We are scattering the Random Seed:', seed, ' to each Rank.')
start_time = MPI.Wtime()seed_s = comm.scatter(seed, root=Master)
# function from here
cnt = pi mc(cnt, partial, seed s)
Trint("Hi, My PID is: ", PID, ', Hello World!!!')
print('Rank is: ', rank, ' and seed = ', seed s)
cnt_q = comm.gather(cnt, root=Master)end time = MPI.Wtime()
elapsed_time = end_time - start_time
tot = comm.reduce(cnt, op=MPI.SUM, root=Master)
#print('SEED Gather: ', seed_g)
if rank == Master:
    print('seed:', seed)
    print('Count Gather:', cnt_g)
    print('PI: ', 4*tot/num_gen)
    print('Elapsed Time: ', elapsed_time)
```
#### MPI Point to Point Communication

- For our previous MC example, we used the simple communication routines, comm\_scatter() and comm\_Reduce().
- But you can send any piece of data from any process to any other process, using comm\_send() and comm\_receive().
- Basically, send and receive some numbers from one program to another.
- If you understand the Send and Receive commands, you should be able to create pretty much any parallel program you need in MPI.
- comm.send(obj, dest, tag=1)
	- "tag" can be used as a filter
- comm.recv(source, tag=1)

#### Task Parallelism

#### 75 Exams per everyone

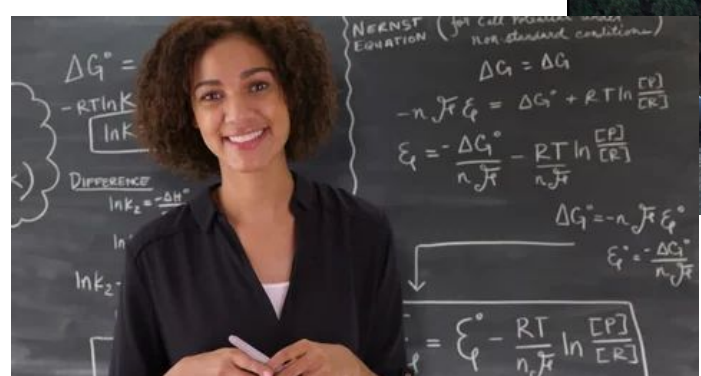

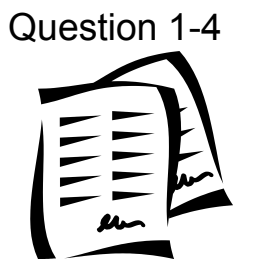

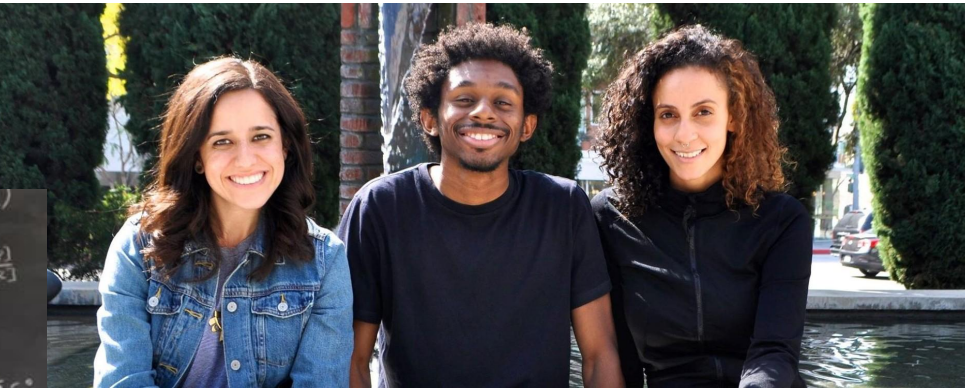

Question 5-8 Question 9-12 Question 13-16

#### Example 3: Numerical Integration

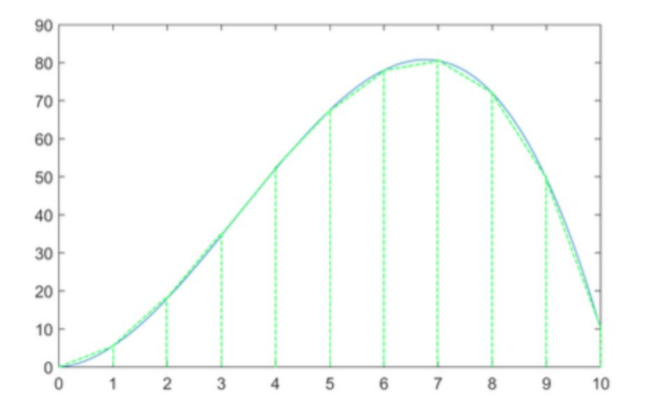

 $f(x) = x + 5x^2 - 0.5x^3$ 

Integral  $\int_a^b f(x)dx$  can be approximately computed using the trapezoid method, which is illustrated in figure. We divided the function into *n* subinterval with the node  $\{x_0, x_1, ..., x_n\}$  where  $x_0 = a$ , and  $x_n = b$ . The width is  $\Delta x = \frac{b-a}{n}$ . The area of the trapezoidal over the interval  $[x_i, x_i + 1]$  is  $A_i = \frac{\Delta x}{2}(f(x_i) + f(x_{i+1})) \cdot \int_a^b f(x) dx = \sum_{i=1}^{n-1} A_i$ .

Write a MPI program to integral  $f(x) = x + 5x^2 - 0.5x^3$  (shown in the picture) over the interval [0, 10] using trapezoidal method.

In this program, the interval is evenly divided to  $N_p$  subintervals.  $N_p$  is the number of processes. The process  $i(i = 0, 1, ..., N_{p-1})$  is in charge of the interval  $[x_i, x_{i+1}]$  and computes the area  $A_i$ .

The process i only evaluates the function  $f(x)$  at  $x_i$  and gets  $f(x_i + 1)$  from the process  $i + 1$ .

This algorithm indicates that the processes send data to each other in a ring-like fashion, except for the last process which calculates both  $f(xN_{p-1})$  and  $f(xN_p)$ .

#### Numerical Integration ~ MPI Send and Receive

```
5 def func(x):
                                                                  36
 6
         f = x + 5.0*x*x - 0.5*x*x*x
                                                                  37
  \overline{7}return f
                                                                  38
                                                                  39
                                                                  40
                                                                  41
                                                                  42
                                                                  43
                                                                  44
                                                                  45
12a = \theta13b = 1046
14
                                                                  47
15
       comm = MPI.COMM WORLD
                                                                  48
       size = comm.Get size()16
                                           # No. of Processors
                                                                  49
       rank = comm.Get rank()17# Process ID
                                                                  50
18
       my_name = MPI.Get_processor_name()
                                                                  51
       PID = os.getpid()19
                                                                  52
20
                                                                  53
21# Define Master as 0
                                                                  54
22
       Master = \theta55
23
                                                                  56
24h = (b-a) / size57
       xi = rank * h25
                                                                  58
       f xi = func(xi)26
                                                                  59
27
                                                                  60
28
       SOURCE = rank + 161
29
       DESTINATION = rank - 162
30
31
```

```
if rank != Master:
    comm.send(f_xi, dest=DESTINATION, tag=1)
print(f'PASS f(xi) = {f_xi} to Rank ID: {DEFINATION}.')if rank != (size-1):
   f xi1 = comm.recv(source=SOURCE, tag=1)
    #print('f xi = ', f xi)
    print(f'Get the f(x_i+1) = {f_xi1} from Source ID: {SOURCE}')subArea = 0.5 * h * (f xi + f xi1)print(f'Sub Area is: {subArea}')
else:
    x_i1 =size*h
   f xi1 = func(xi1)print(f'Calculate the (x i+1) = {x i 1} and f(x i+1) = {f x i 1})subArea = 0.5 * h * (f xi + f xi1)print(f'Sub Area is: {subArea}')
tot = comm.reduce(subArea, op=MPI.SUM, root=Master)
if rank == Master:
    print('Total No. of Processor is: ', size)
    print('No. of Processor is: ', size)
    print(f'This is Master (Rank ID is: {rank})')
   print(f'Source is: {SOURCE}, NO DESTINATION!!!')
   print('Final Integral Result is: ', tot)
```
 $print('$ ###########################\n')

```
print("Process Name: ", my_name)
32
    print("Hi, My PID is: ", PID, ', Hello World!!!')
33
    print(f'Calculate the (x_i) = {xi}) and f(x_i) = {f_i x_i}'34
```
#### Numerical Integration ~ MPI Send and Receive

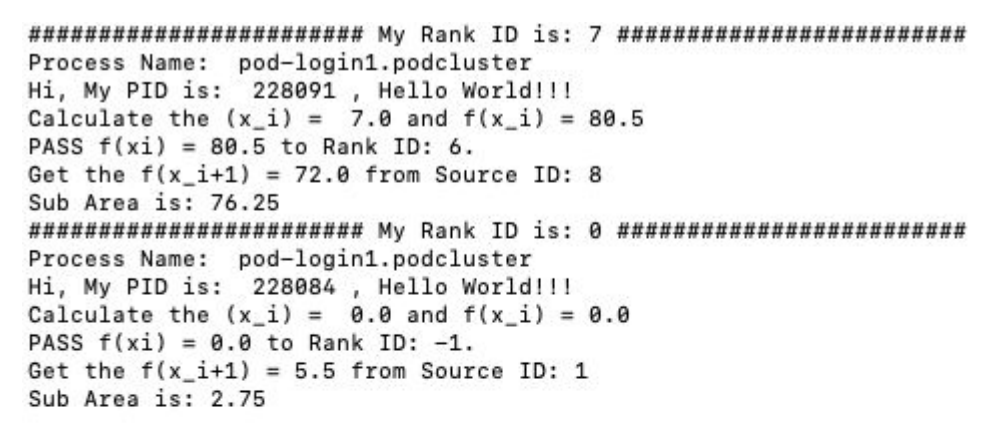

#### \*\*\*\*\*\*\*\*\*\*\*\*\*\*\*\*\*\*\*\*\*\*\*\*\*\*\*\*

Total No. of Processor is: 10 No. of Processor is: 10 This is Master (Rank ID is: 0) Source is: 1, NO DESTINATION!!! Final Integral Result is: 462.5 \*\*\*\*\*\*\*\*\*\*\*\*\*\*\*\*\*\*\*\*\*\*\*\*\*\*\*\*

Process Name: pod-login1.podcluster Hi, My PID is: 228085, Hello World!!! Calculate the  $(x i) = 1.0$  and  $f(x i) = 5.5$ PASS  $f(xi) = 5.5$  to Rank ID: 0. Get the  $f(x i+1) = 18.0$  from Source ID: 2 Sub Area is: 11.75

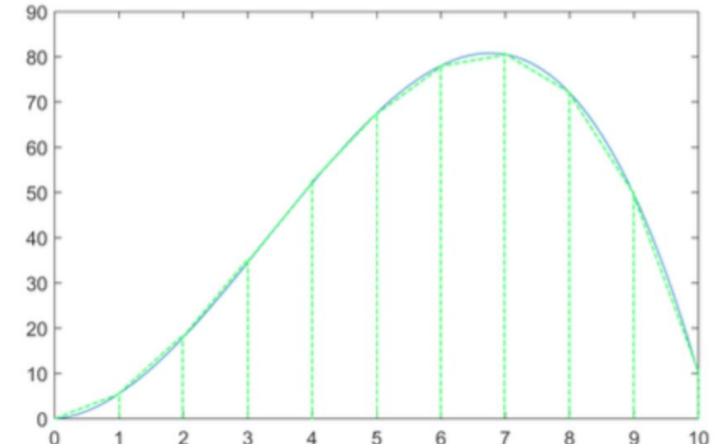

#### Testing Parallel Code on the Cluster

● Perform a small test on your computer first

● Test your small Parallel Code on the *short* partition or your local machine

● Submit your slurm script job to the queue

#### **Conclusion**

- In today's workshop, I hope it helps you to learn some *concepts* of parallel Python programming.
- What is the difference between Process class and Pool class? Which one is suitable for you?
- You can see that the mpi4py module requires more programming effort than the multiprocess module, but it is much more powerful.
- Parallel programming is a broad with numerous possibilities for learning. The workshop **JUST introduces** a few parallel modules available in Python for simple parallel programming.
- Find which parallel module suits your computational research project and dig into it.

#### Questions and Thought

- What else content should we cover?
- Other ideas for a workshop?

● More Information:

<https://csc.cnsi.ucsb.edu/>